**2.11 Panasonic Comfort Cloud Overview (Complete Air Management System)**

**Check the level of temperature, humidity, PM2.5**  and CO<sub>2</sub> results **compare it on today and yesterday.**

### **Operation Monitor.**

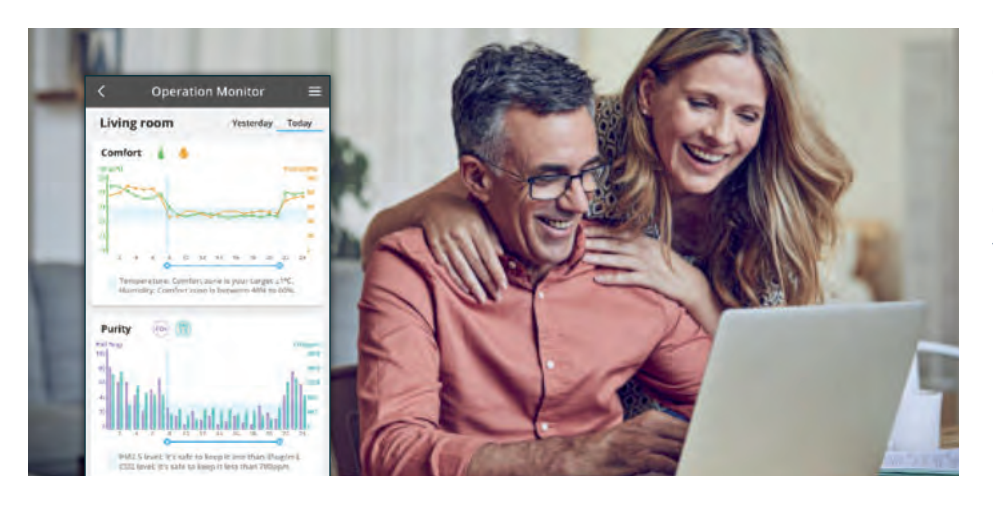

**Pairing your air conditioner units with your ventilator is easy and it benefits your lifestyle by controlling both your units at once.**

# **Complete Air Management System Main Features Overview**

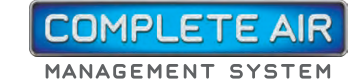

## **Easy Device Pairing.**

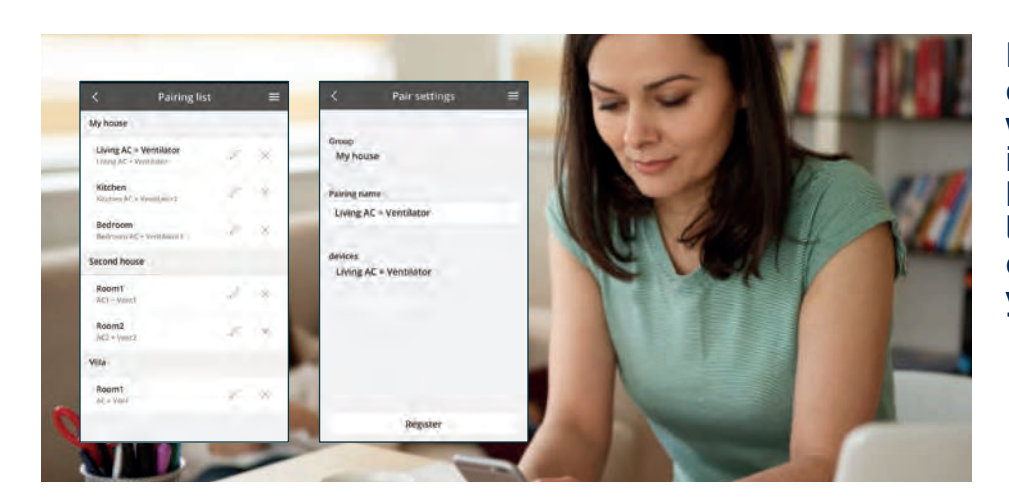

**Constantly monitor your space's air quality levels in 4 grade-evaluation even if Complete Air Management System is OFF.**

### **Monitor Air Quality Levels.**

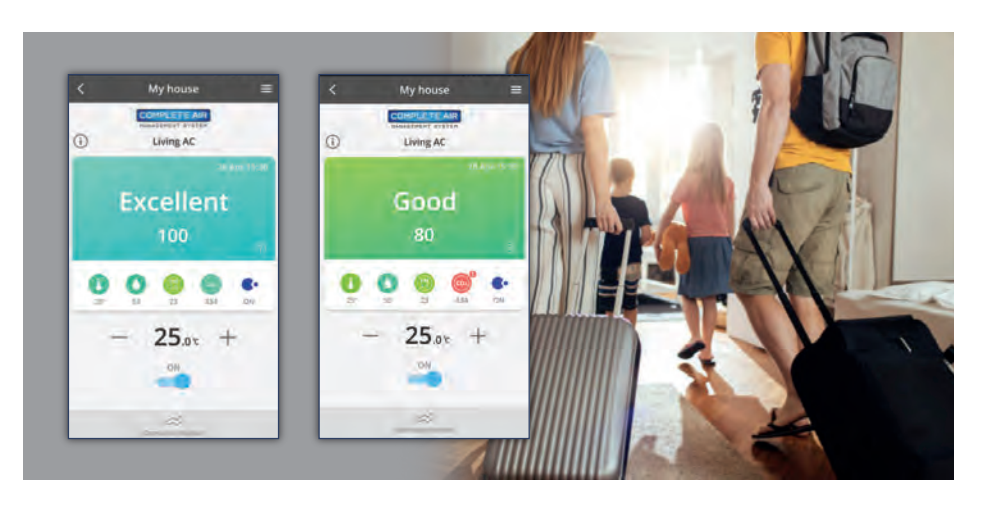

Experience what Panasonic Comfort Cloud can do.

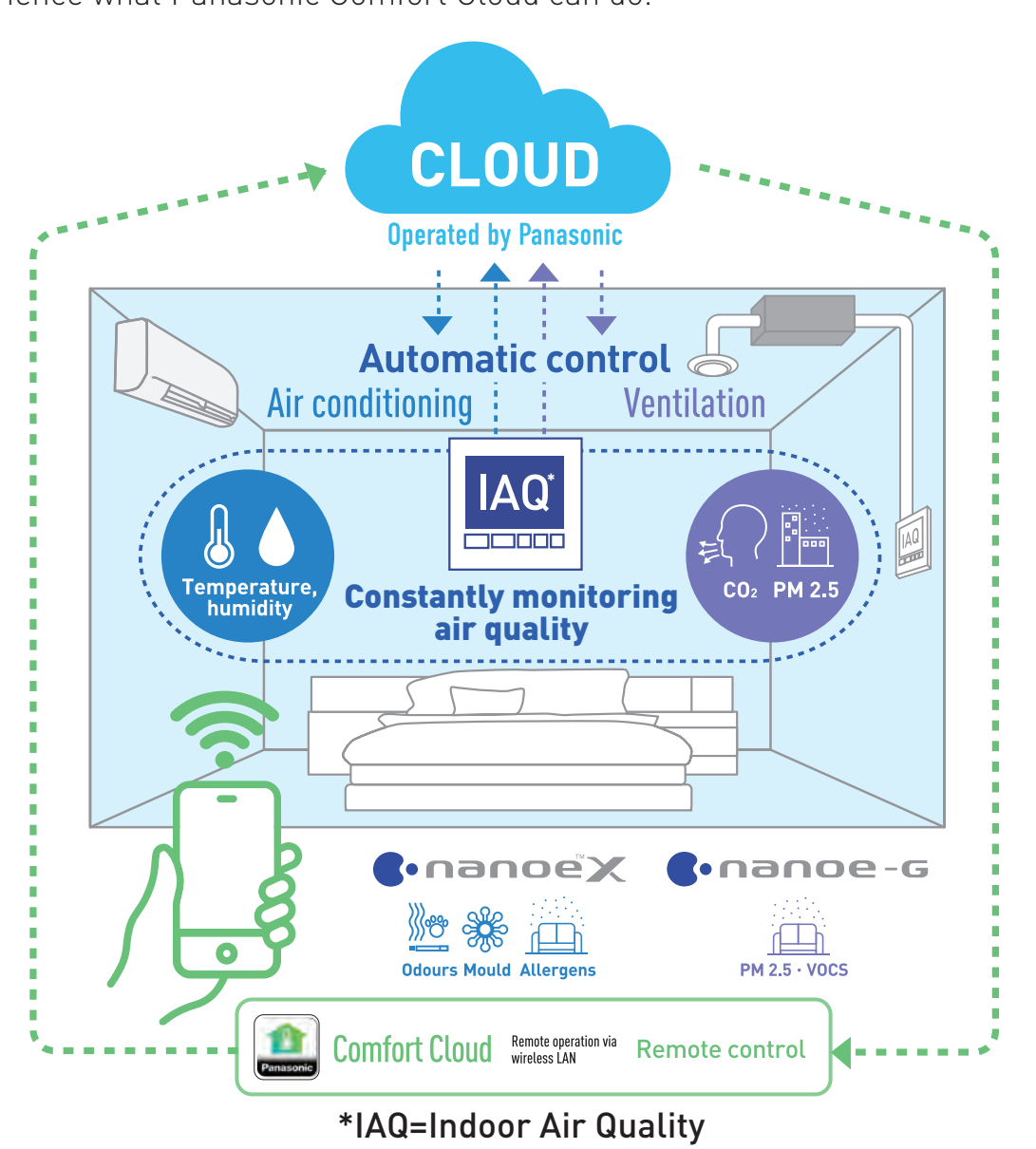

**Four features of the Complete Air Management System** 

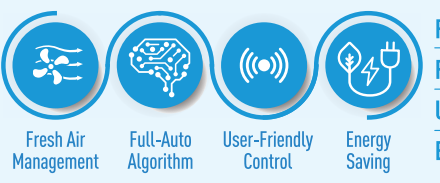

Fresh Air Management Quickly inhibits airborne contaminants to maintain air quality **Full-Auto Algorithm** Automatically controls and constantly monitors **User-Friendly Control** Allows easy control of your system **Energy Saving** Minimises operational load on the air conditioning

### **Download Free Panasonic Comfort Cloud App**

# **Main Functions Overview.**

All the key control features at a glance.

## **Home Screen**

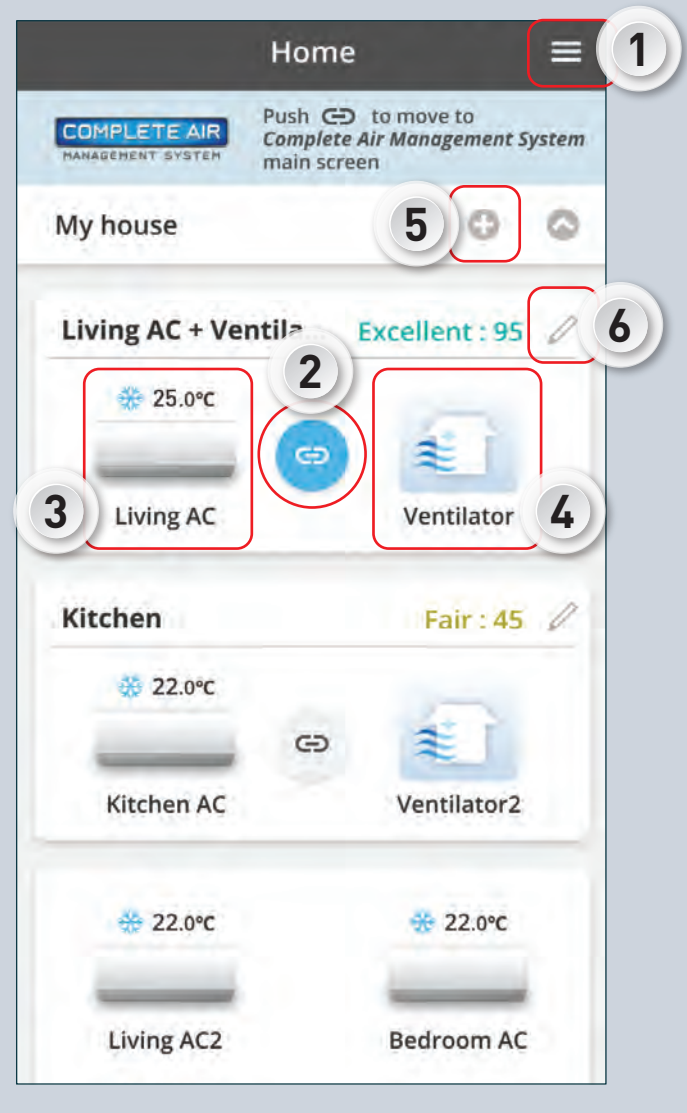

# **Requirements For Connecting with Panasonic Comfort Cloud.**

# **Operation**

**Requirements**

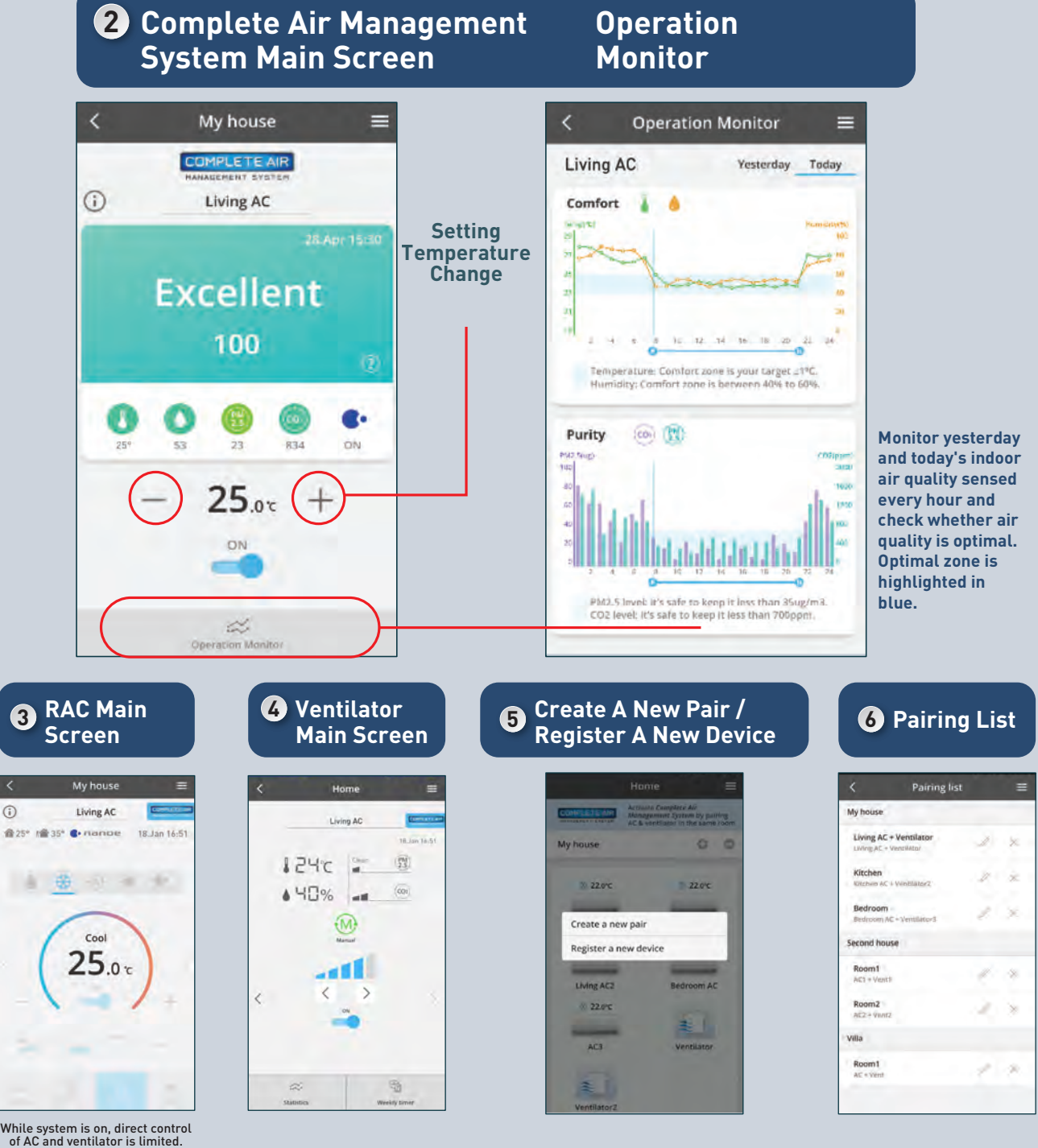

\*Illustrations of app screens may differ from actual screen appearance.

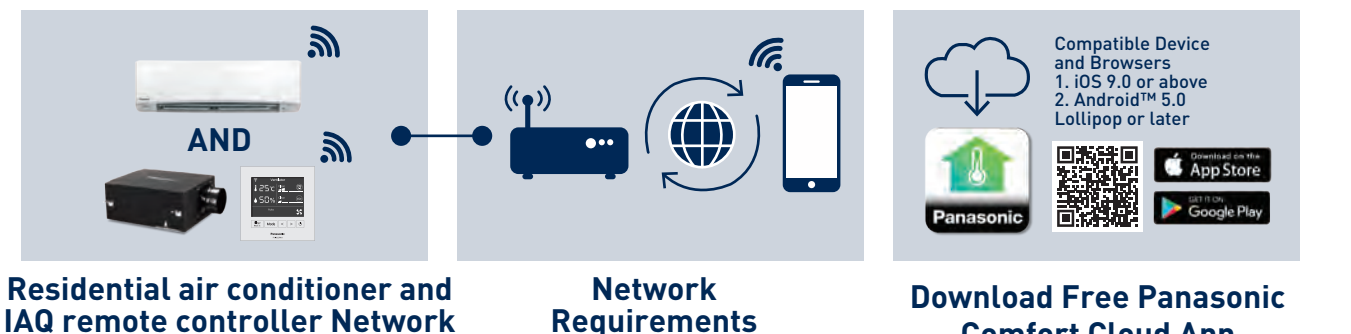

**2.11 Panasonic Comfort Cloud Overview (Complete Air Management System)**

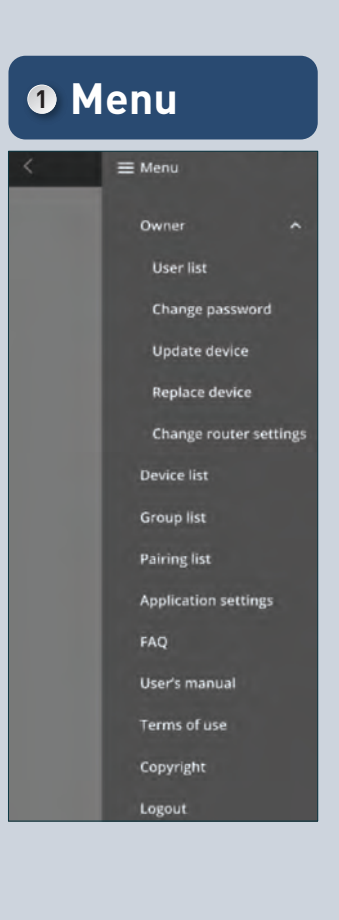

# **Pairing Air Conditioner and Ventilator.**

How to pair your air conditioner and ventilator to link both units in a single location.

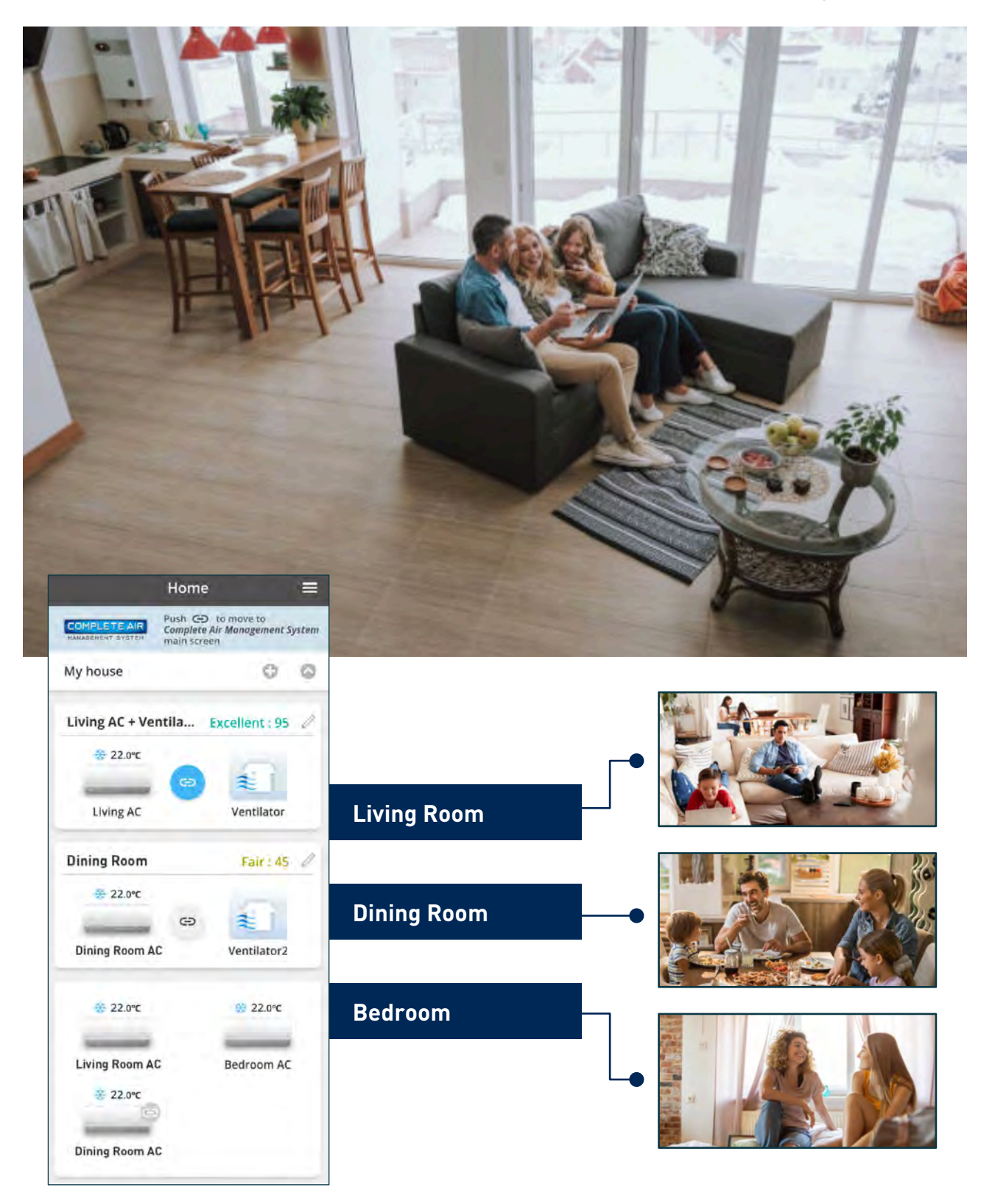

## **Pairing the Air Conditioner and Ventilator.\***

**STEP 1** Tap "+" icon to begin pairing devices.

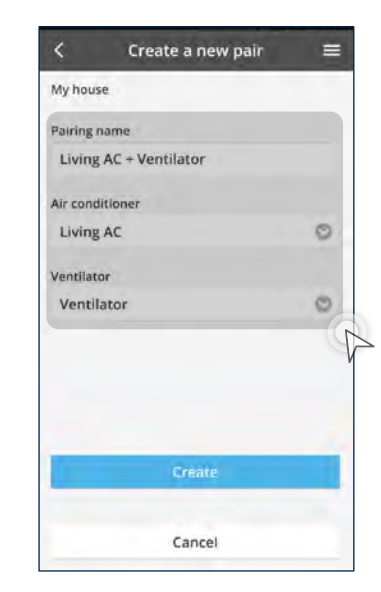

\* Initial registration of each compatible model of air conditioner and ventilator is required.

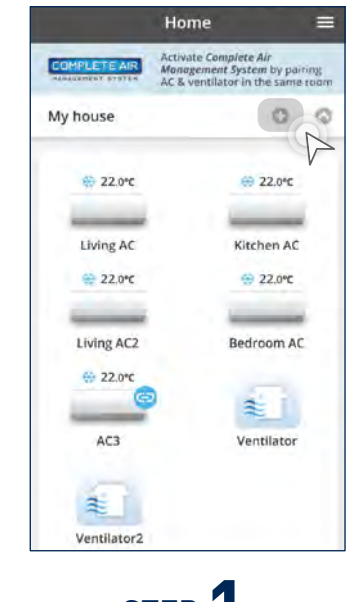

## **STEP 2**

### Tap "Create a new pair".

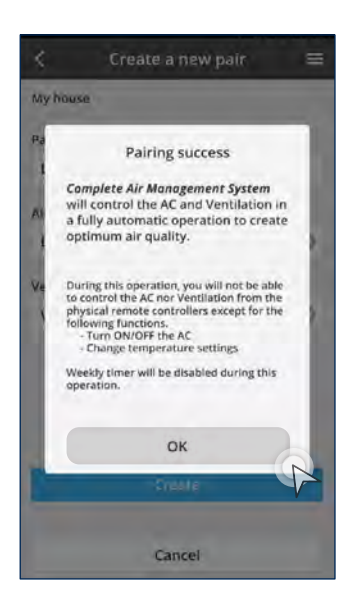

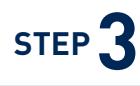

- a) Enter pairing name.
- b) Select air conditioner to pair.
- c) Select ventilation unit to pair.
- d) Tap "Create".

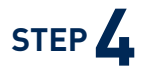

When pairing is successful, tap "OK".

**2.12 Getting Started with Complete Air Management System**

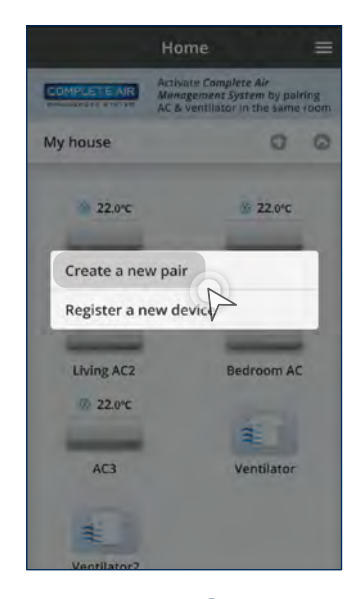

# **Air Quality Levels.**

Monitor your space's air quality levels.

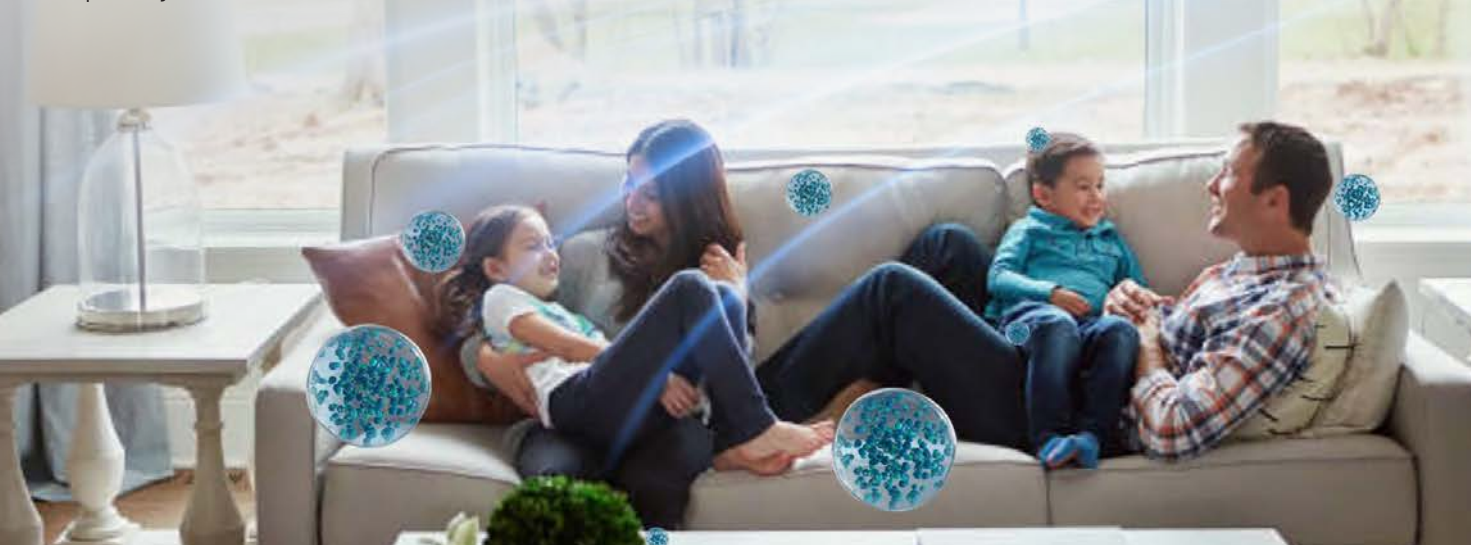

## **Air Quality Levels Explained.**

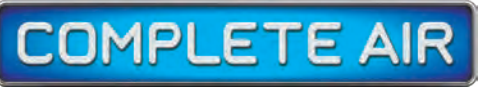

MANAGEMENT SYSTEM

## **Complete Air Management System Main Menu.**

Note: Illustrations of app screens may differ from actual screen appearance.

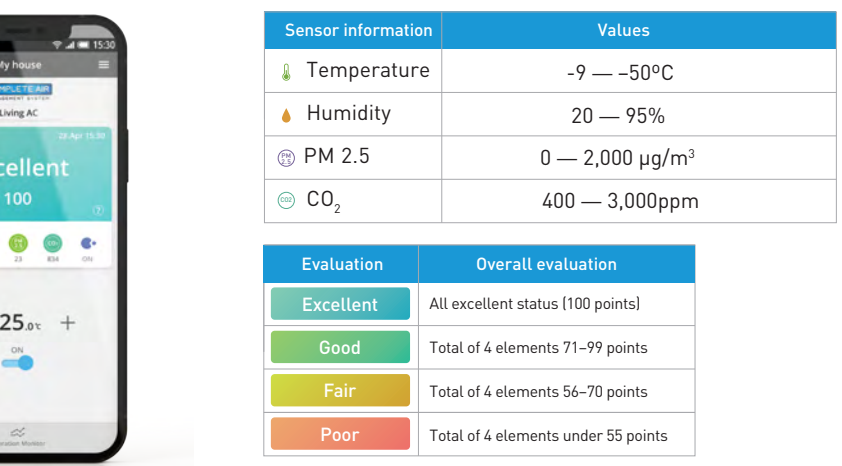

- ・Air quality is sensed and evaluated in 4 levels.
- ・Air quality is evaluated even when this system is off, so you can check conditions in your home via the app anywhere, anytime.
- ・Updates every 5 minutes allow you to check the current status anytime.

### Making air quality visible.

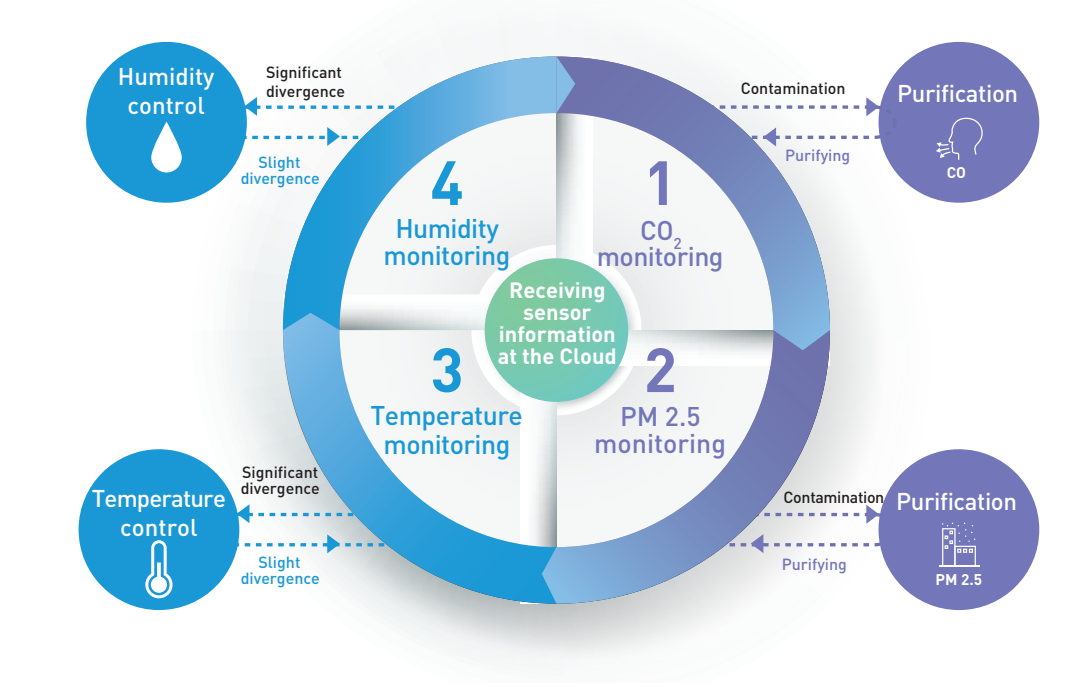

### Flow of sensing

 $0<sub>0</sub>$ 

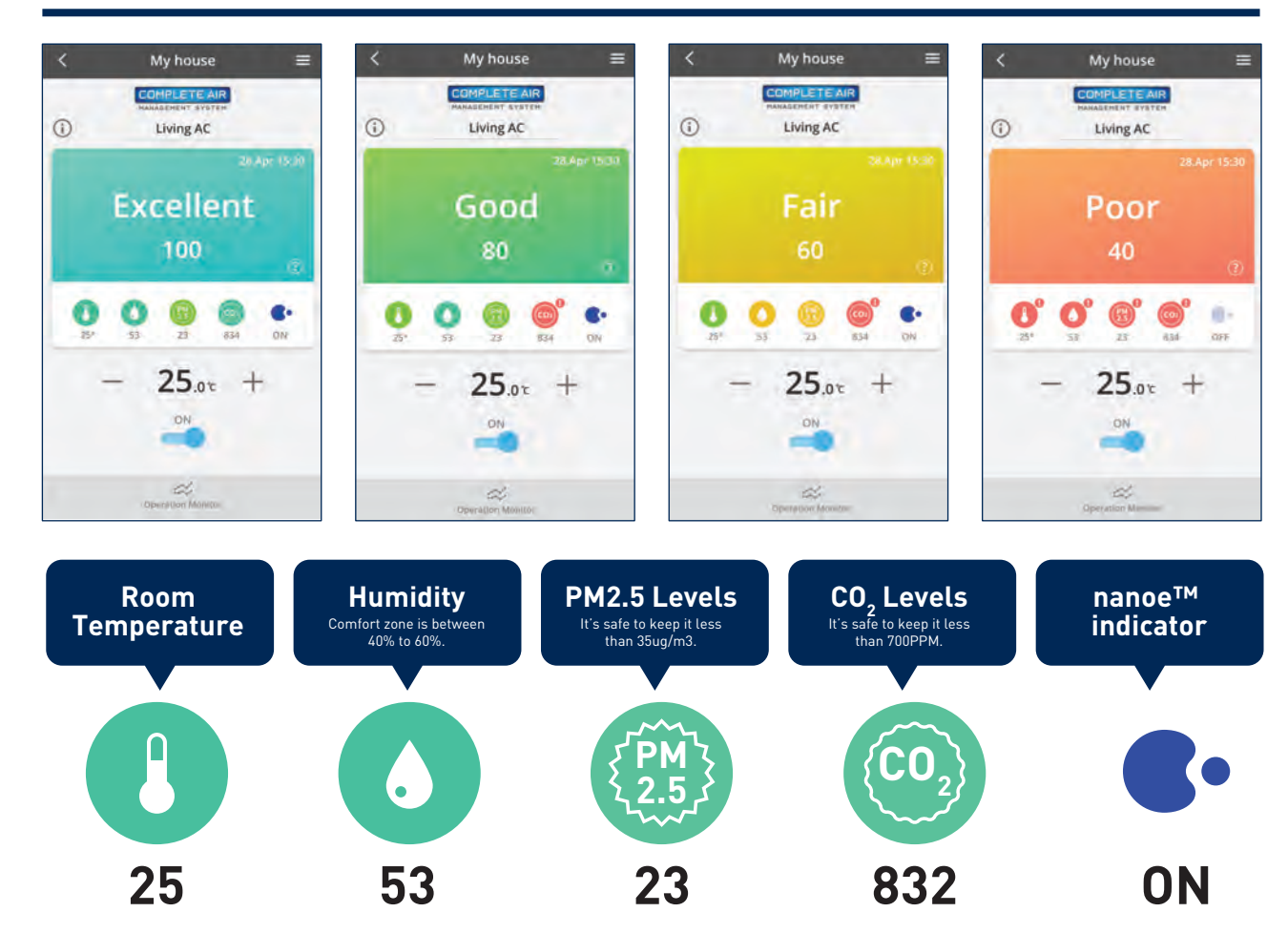

- ・Constant monitoring of air quality with IAQ sensors, automatically controlling heating, cooling and airflow.
- ・Note: After initialization, sensing proceeds in this order: temperature, humidity, CO2, then PM 2.5.

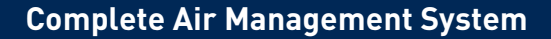

**2.12 Getting Started with Complete Air Management System**

# **Complete Air Management System Customer Questionnaires.**

Take a survey to help us improve for you.

## **1 Week Usage.**

## **2 Week Usage.**

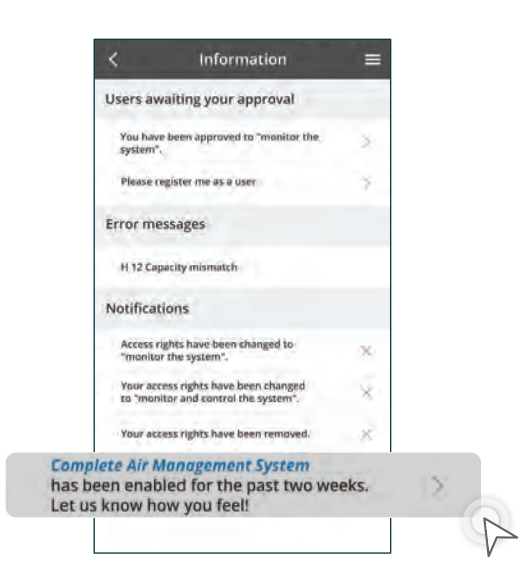

## **STEP**<sup>1</sup>

Select the answer and Tap "Send".

**3 STEP**

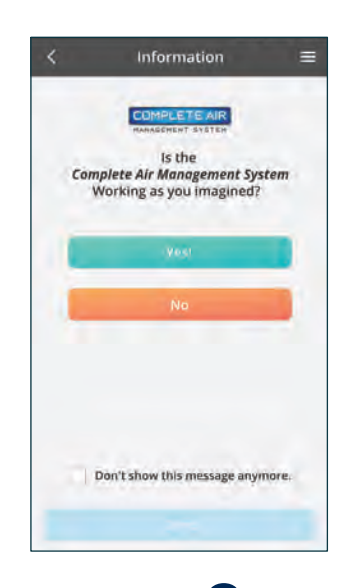

### **STEP 1 2 2 2 2 STEP**

Tap the highlighted region to begin customer questionnaire.

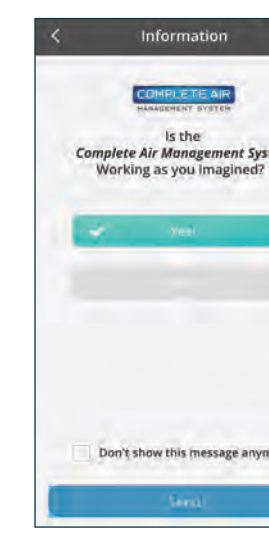

Does the Complete Air Management System work as intended? Select "YES" or "NO".

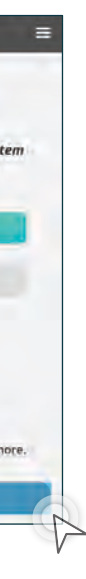

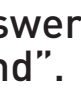

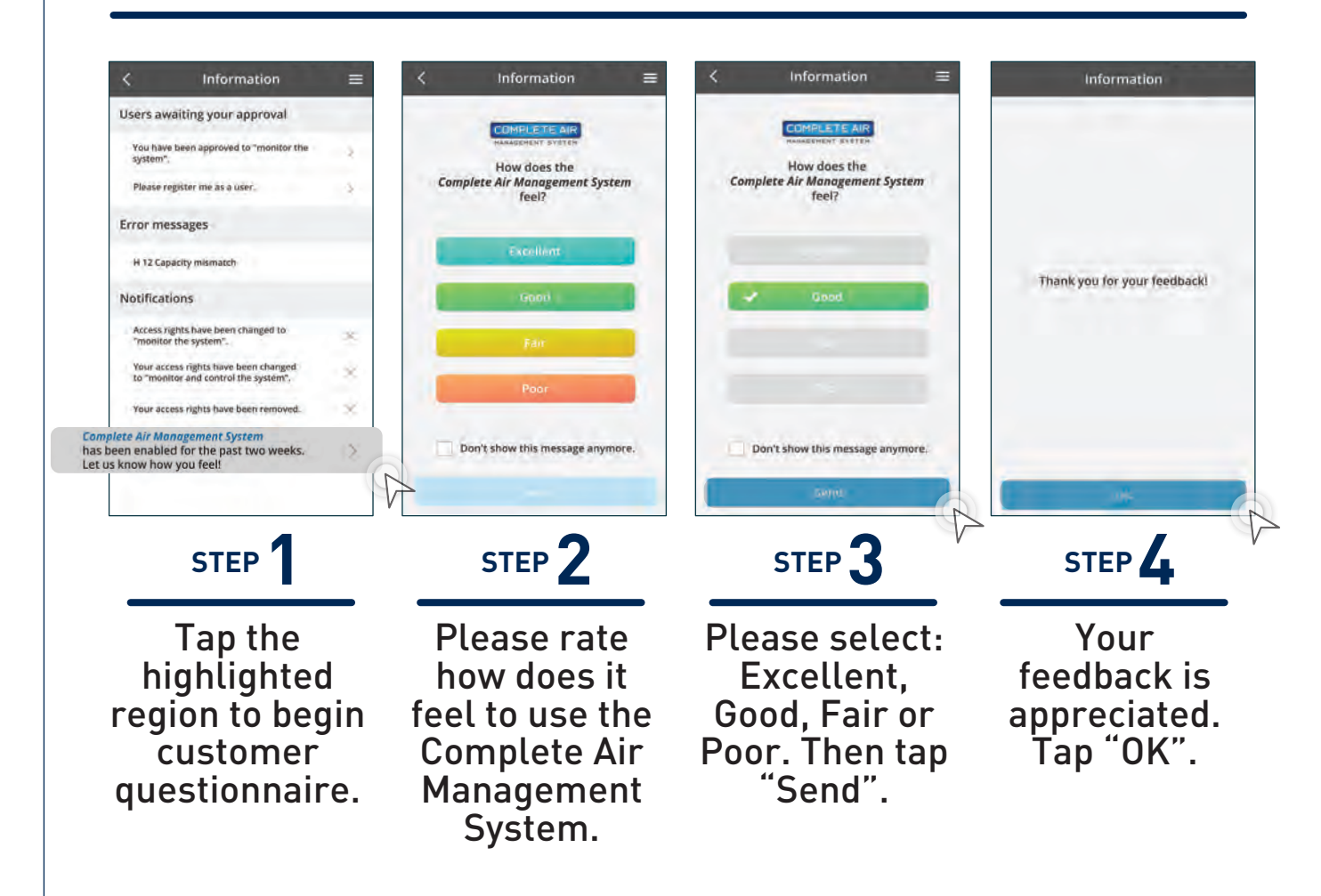

**Complete Air Management System**

**2.13 Complete Air Management System Questionnaires**